## <span id="page-0-0"></span>ERCİYES ÜNİVERSİTESİ FEN FAKÜLTESİ

### ASTRONOMİ VE UZAY BİLİMLERİ BÖLÜMÜ

# (BİTİRME TEZİ)

# TEZ KONU BAŞLIĞI BURAYA YAZILACAK

Öğrenci Adı Soyadı

Öğrenci Numarası: ...................

Tez Danışmanı

.................

Kayseri

Haziran 2023

TEZ KONU BAŞLIĞI adlı bu çalışma, jürimiz tarafından Erciyes Üniversitesi, Fen Fakültesi, Astronomi ve Uzay Bilimleri Bölümünde Lisans Bitirme Tezi olarak kabul edilmiştir.

.... / .... / .......

# $J\ddot{\textbf{U}}\textbf{R}\dot{\textbf{i}}$  :

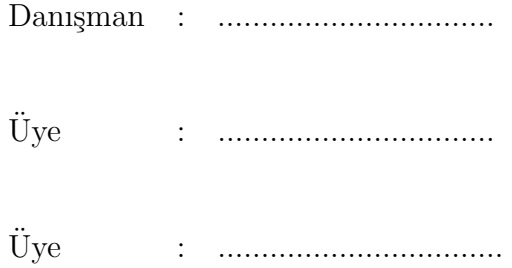

#### ONAY :

Yukarıdaki adı geçen öğretim elemanlarının bu tezi kabul ettiklerini onaylarım.

> .... / .... /20... Prof. Dr. İbrahim KÜÇÜK Astronomi ve Uzay Bilimleri Bölüm Başkanı

### ÖZET

# TEZ KONU BAŞLIĞI BURAYA YAZILACAK

SOYADI, Adı

Bitirme Tezi, Astronomi ve Uzay Bilimleri Bölümü Tez Danı¸smanı: ......................................

Haziran 2022, [19](#page-32-0) sayfa

ÖZET BURAYA YAZILACAK

Anahtar Sözcükler: ......., .........., ......

#### **ABSTRACT**

### TEZ KONU BAŞLIĞININ İNGİLİZCESİ BURAYA YAZILACAK

#### SOYADI, Adı

Undergraduate Thesis, Astronomy and Space Sciences Department Supervisor: .................... June 2014, 19 pages

Put an English Abstract here.

Key Words: ............, ..............

# TEŞEKKÜR

Bu çalışma süresince çalışmalarımda bilgi ve görüşlerinden yararlandığım Tez Danışmanım .......................'e v.s v.s. teşekkür ederim.

Lütfen bu bölümde sadece gerekli kişilere teşekkür ediniz. Atanıza dedenize, olmadık kişilere gereksiz teşekkürlerde bulunmayınız. Bazen çok bayağı kaçan "Teşekkür" bölümleri ile karşılaşıyoruz. En güzeli bu çalışma sırasında kimlerden ne kadar yardım aldığınızı abartmadan en sade şekilde belirterek teşekkür etmenizdir.

# <span id="page-10-0"></span> $i$ C
indekiler

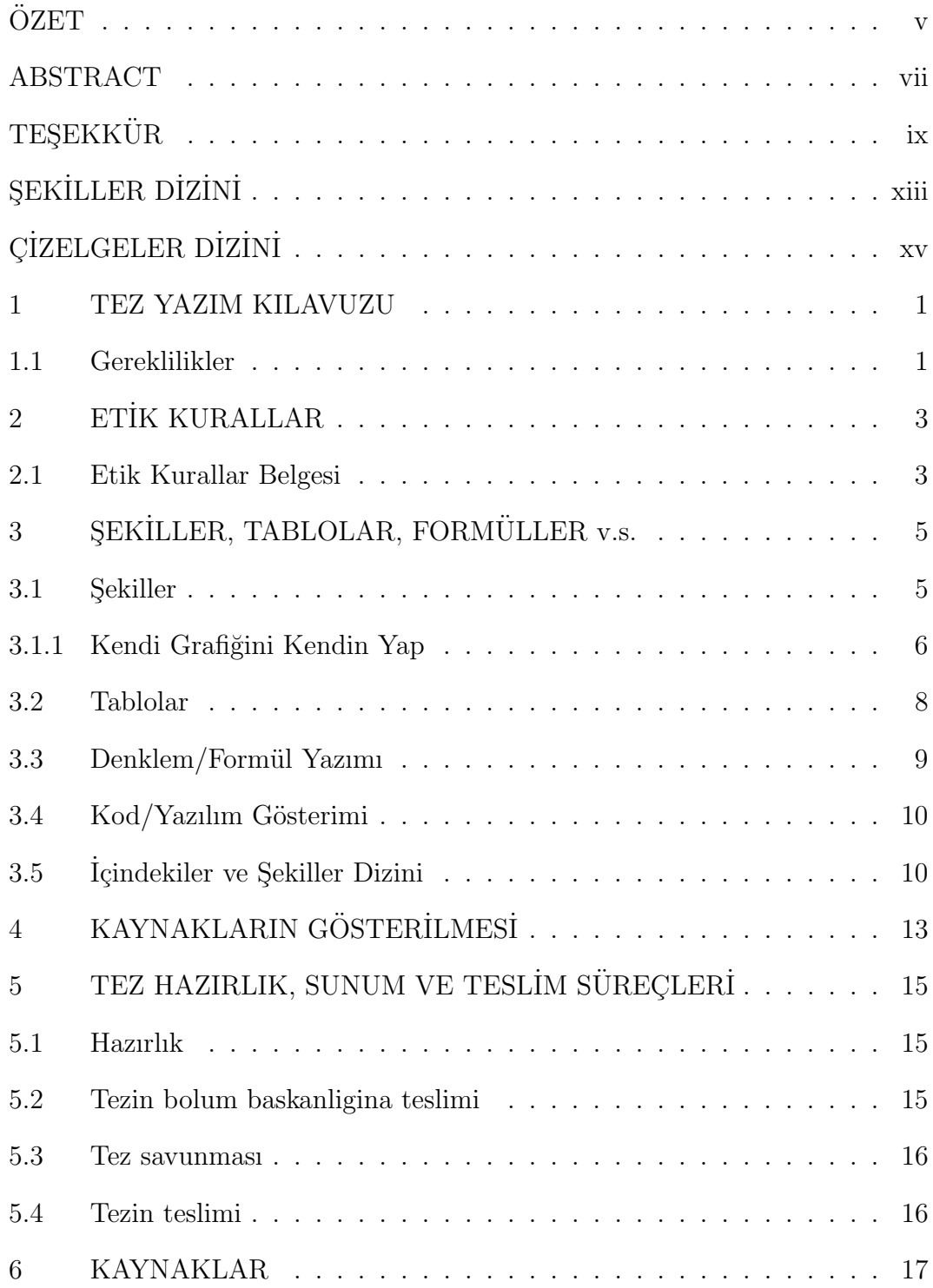

# <span id="page-12-0"></span> ${\bf S}{\bf E}{\bf K}{\bf i}{\bf L}{\bf L}{\bf E}{\bf R}$  DİZİNİ

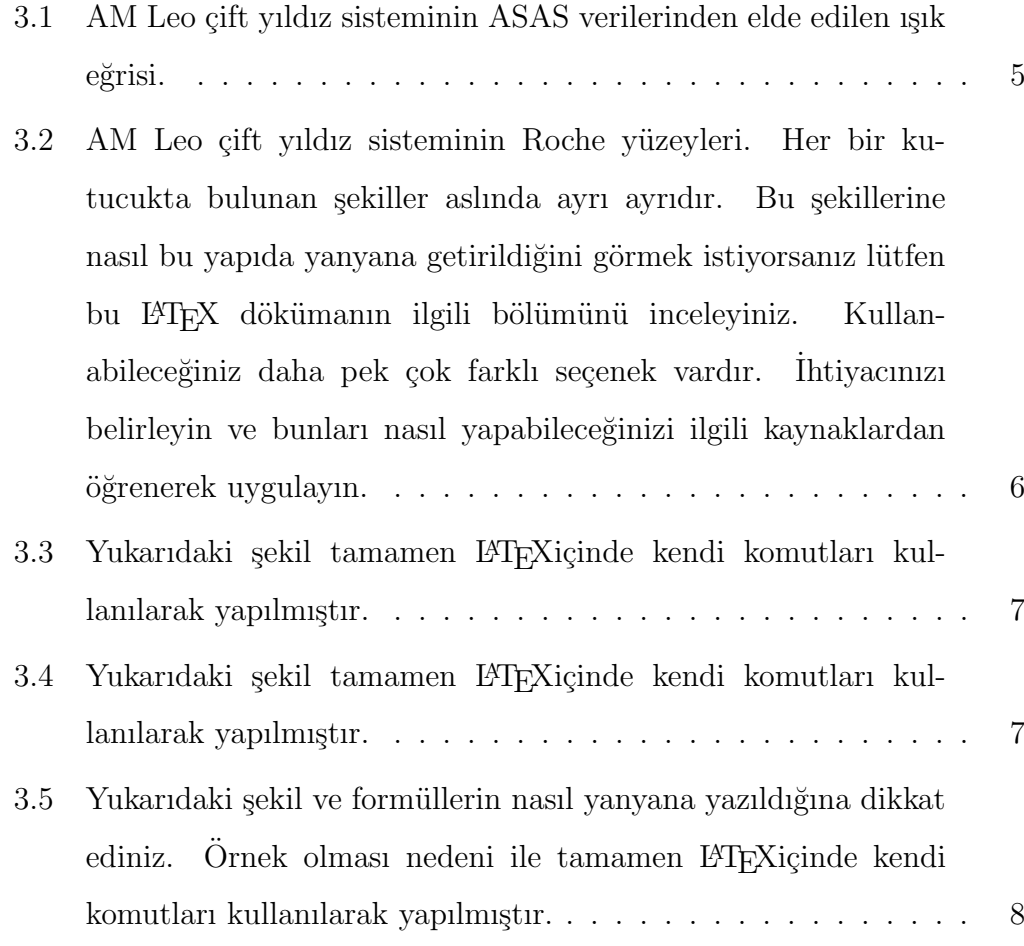

# $\rm G{\bf \emph{Z}ELGER}$ DİZİNİ

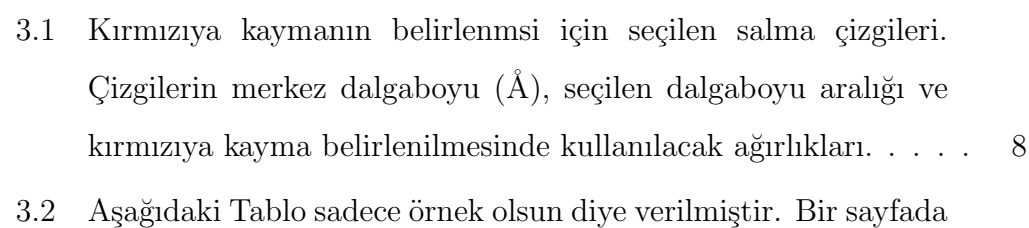

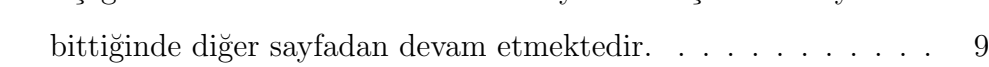

## <span id="page-16-0"></span>1 TEZ YAZIM KILAVUZU

### <span id="page-16-1"></span>1.1 Gereklilikler

Bu latex dökümanı AUBB tez ve araştırma ödevi yazımı yapacak öğrencilere kaynak olması için hazırlanmıştır.

Tezinizi veya araştırma ödevinizi LATEXde yazarken Texmaker paket programını kullanmanızı öneriyoruz. Başka programları da kullanabilirsiniz, seçim sizin.

˙Ilgili metinlerinizi LATEXolarak hazırlarken, yaptı˘gınız ¸calı¸smaya g¨ore cesitli ihtiyaclarınız olacaktır. Bunlar için internette oldukça fazla kaynak bulabilirsiniz. Ozellikle kullanabileceğiniz kaynaklardan bir tanesi "Ince bir LATEX El kitabı" isimli LATEXel kitabı [\(Oetiker et al., 2006\)](#page-32-2) ve [\(Wikibooks,](#page-32-3) [2020\)](#page-32-3) bunlardan sadece ikisidir.

Bu yönergede karşılaşabileceğiniz ve ihtiyaç duyabileceğiniz herşey yoktur. Sadece örnek, referans olması ve uymanız gereken bir kaç nokta size iletilmek için bu yönerge hazırlanmıştır. İhtiyacınız olan latex komutlarını kendiniz araştırma yaparak veya bir bilene sorarak öğrenmeniz gereklidir. Karşılaştığınız bir sorunu çözmeniz gerektiğinde, lütfen hemen hocalarınıza sorarak bunu gerçekleştirmeyiniz. Ilk aşamada araştırın, gerekli kaynak ve dökümanları bulun ve okuyun, bilgilenin ve öğrenin. Bu aşamalardan sonra halen sorunlarınız varsa hocalarınızdan yardım isteyebilirsiniz.

Bu kaynak LATEX dökümanı aynı zamanda tez (veya ödev) yazım klavuzunuz da olacaktır ve zamanla bölüm htiyaçlarımıza göre güncellenecektir. Bu dökümanın en güncel halini bölüm web sayfamızda bulabilirsiniz.

Yapmanız gerekenler sırası ile;

- 1. Bilgisayarınıza Texmaker programını kurunuz.
- 2. Temaker paket programınızın ISO-8859-9 karakter seti kullandığından emin olun.
- 3. Bilgisayarınıza tezornek.zip dosyasını indirin ve bir dizin içine açınız.
- 4. Bu dizin içinde, aubb.cls, ornek.tex ve diğer ilgili dosyaları bulacaksınız.
- 5. Lütfen, orjinal dosyayı bozmamak için ornek.tex dosyasını açın ve hemen başka bir isim altında kayıt ediniz. Bu isimdeki L<sup>AT</sup>EXdosyanız, bundan sonra tezinizi yazacağınız dosya olsun.
- 6. Teziniz için kullanacağınız tüm şekilleriniz de bu dizin içinde bulunmalıdır.
- 7. Tez LATEXkaynak dosyanızı Texmaker da açın ve derleyin, sistem size pdf uzantılı tez dökümanınızı oluşturacaktır.
- 8. Texmaker, pdf uzantılı dosyalarınızı oluştururken başka yan dosyalar da oluşturabilir, bunları açmanıza gerek yoktur.

# <span id="page-18-0"></span>2 ET˙IK KURALLAR

Herhangi yazılı bir çalışma yaparken, bütün bilim alanlarında ve hatta günlük yaşantımızda bile bazı etik kurallara uymamız geremektedir. Özellikle tez veya herhangi bir araştırma yazısı hazırlayan herkesin aşağıda belirtilen etik kurallara kesinlikle uyması gerekmektedir. Bu kurallar, Türk Astronomi Derneği tarafından "Etik İlkeler Belgesi" olarak yayınlamıştır [\(TAD, 2010\)](#page-32-4) ve tüm öğrencilerimizin bu kurallara uyması beklenmektedir.

### <span id="page-18-1"></span>2.1 Etik Kurallar Belgesi

Bir bilimsel meslek kuruluşu olarak Türk Astronomi Derneği bilimsel araştırma ve akademik dürüstlük ile ilgili aşağıdaki temel etik ilkeleri benimser ve duyurur:

- 1. NE bulundu, NASIL bulundu : Bilimsel araştırmada deney, gözlem ve hesaplardan elde edilen sonuçların hiç bir şekilde çarpıtılmamasına, sonuçların nasıl bulunduğunun ve hata paylarının tartışılmasına, sonuçlara ekleme yapılmamasına, gözlem ve deneyden çıkmayan sonuçların gerçek araştırma sonucu izlenimi verecek şekilde yayınlanmamasına özen gösterilir.
- 2. Araştırmayı KİM yaptı: Araştırma sonuçları yayınlanırken sadece bu araştırmaya katkıda bulunmuş kişilerin isimleriyle yayınlanır, katkısı olmayan kişilerin isimleri yazarlar arasına katılmaz.
- 3. BİLGİNİN KAYNAĞI'nı belirtme: Başkalarının araştırmalarından veya çalışmalarından yararlanılıyorsa, bu durum açıkça belirtilir. Yayınlanmış veya yayınlanmamış kaynaklardan doğrudan alıntı ancak hem ?tırnak işaretleri? ile belirtilerek hem de atıf verilerek yapılır. Bu usuller yazarların kendi eserlerinden alıntı yapmaları halinde de, veya alıntı özgün sonuçlar içermese de uygulanır. Bilgi kaynağının doğru şekilde hakkını verme kuralı sadece araştırma makaleleri için değil, ders kitabı, popüler kitap, derleme, çeviri vb her türlü ürün için geçerlidir.
- 4. KATKININ NİTELİĞİ'ni belirtme: Yapılan yayın özgün araştırma

değilse, telif, derleme, veya çeviri olduğunun yayında açıkça ve doğru olarak belirtilmesi gerekir.

5. Ortak çalışmalarda, eğitim ve yönetimde DÜRÜSTLÜK: Araştırmacılar, akademik kurumlarında ve araştırma kurumlarındaki yöneticiler, öğretim üyeleri ve öğrenciler konumlarını ve yetkilerini sadece araştırmayı ve araştırmacıları destekleme yönünde kullanmalıdırlar. Akademik yükseltme, lisans ve lisansüstü eğitim, tez ve jürilerde, izin ve görevlendirmelerde, proje başvuru ve değerlendirmelerinde araştırma yetkinliği dışındaki etkenler, özellikle kişisel ilişkiler ve grup ilişkileri akademik değerlendirmelerin ve araştırma etkinliklerinin önüne geçmemelidir.

# <span id="page-20-0"></span>3 SEKİLLER, TABLOLAR, FORMÜLLER v.s.

### <span id="page-20-1"></span>3.1 Sekiller

Aşağıda Şekil [3.1,](#page-20-2) [3.2,](#page-21-1) [3.3](#page-22-0) ve [3.4](#page-22-1) verilmiştir. Hepsi birbirinden farklıdır. LaTex yazımda nasıl yapıldığını ve bu şekillere nasıl metin içinde otomatik atıf yapıldığını görebilmek için lütfen bu dökümanın tex uzantılı kaynak dosyasına bakınız. Tezinizdeki konular ile ilgili ¸sekilleri hazırlarken eps veya ps formatında hazırlamanız size çok ayrdımcı olacaktır. Bu çalışmada, aşağıdaki örnekte iki adet şekil eps formatında hazırlanmıştır. Eğer faklı format yapısında şekiller eklemeniz gerekirse bunun için gerekli komut yapısını bulup eklemeniz gerekmektedir. Bazen şekillerinizi yerleştirdiğinizde şekiller ve metinler arasında gereksiz boşluklar görebilirsiniz. Bu durumda bu boşlukların hepsini uygun düzenlemelerle yok etmeniz gereklidir. Bunu bazen şekillerinizin boyutunu yeniden ayarlayarak veya şekil yerleştirme komutu içinde gerekli ayarlamaları yaparak elde edebilirsiniz.

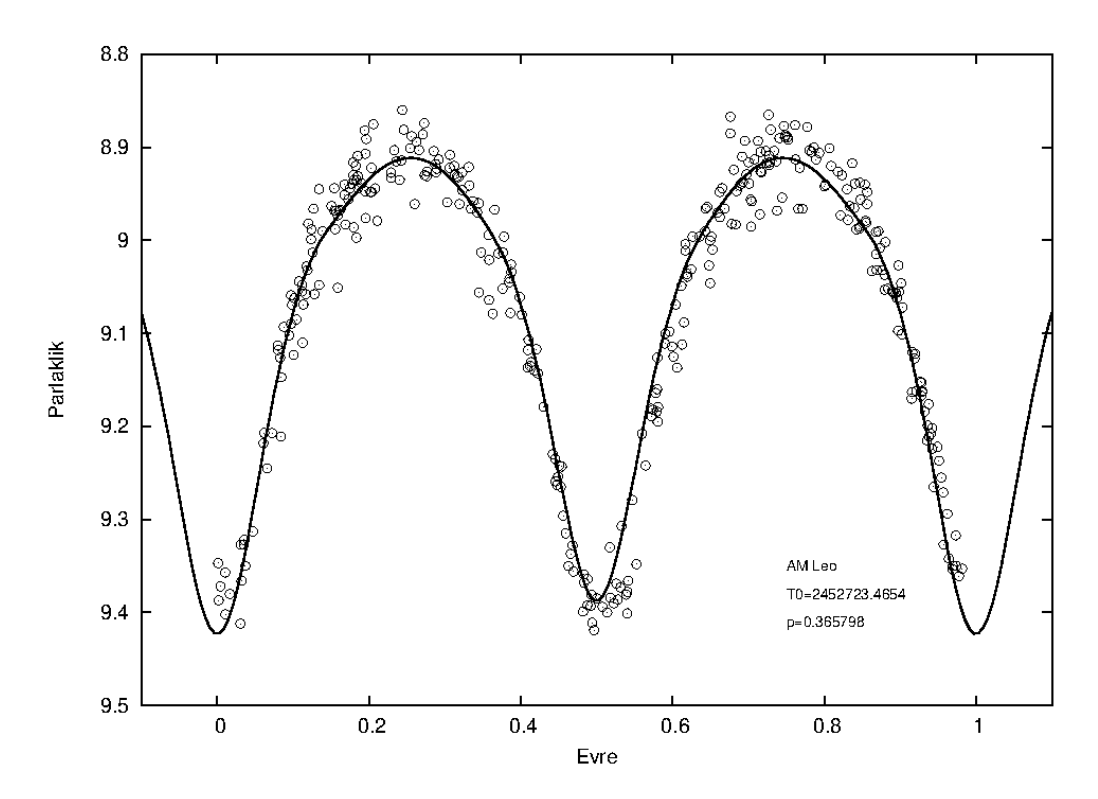

<span id="page-20-2"></span>Şekil 3.1.: AM Leo çift yıldız sisteminin ASAS verilerinden elde edilen ışık eğrisi.

Dikkat etmeniz gereken önemli yazım kurallarından bir tanesi şekilleriniz

hakkında hangi sayfada bahsediyorsanız, bahsettiğiniz andan itibaren şeklinizi kullanmak zorundasınız ve şeklinizin bulunması gereken yer, şekli bahsettiğiniz satırdan sonra aynı sayfada olması en iyisidir. Ancak şekil hakkında herhangi bir şey bahsederken sayfa sonlarına doğru bir kısımda bulunursanız, şekliniz bir sonraki sayfada bulunabilir. Orneğin bu sayfada bulunan ilk paragrafta hangi şekillerin kullanılacağı söyleniyor, ancak bu şekillerin hepsi bu sayfaya sığmayacağı için diğer arka sayfalarda ilgili bölgelerde bulunmaktadır. Tezinizi yazarken, yazım sırasında bunların hepsini dikkatli bir ¸sekilde ayarlamalısınız.

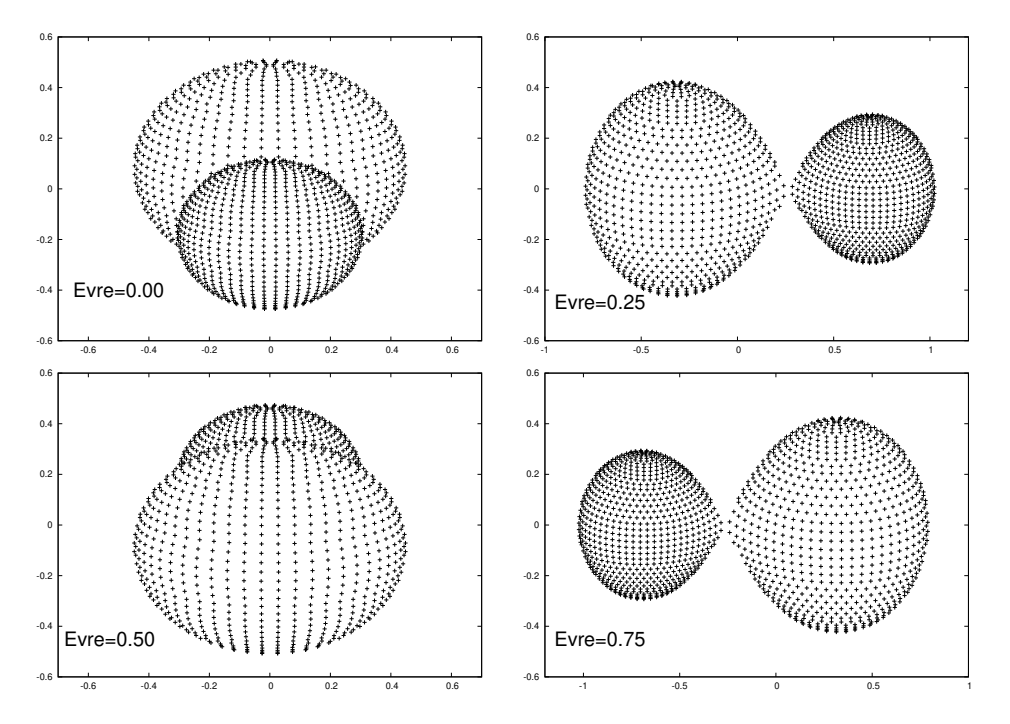

<span id="page-21-1"></span>Sekil 3.2.: AM Leo çift yıldız sisteminin Roche yüzeyleri. Her bir kutucukta bulunan şekiller aslında ayrı ayrıdır. Bu şekillerine nasıl bu yapıda yanyana getirildiğini görmek istiyorsanız lütfen bu L<sup>A</sup>TEX dökümanın ilgili bölümünü inceleyiniz. Kullanabileceğiniz daha pek çok farklı seçenek vardır. İhtiyacınızı belirleyin ve bunları nasıl yapabileceğinizi ilgili kaynaklardan öğrenerek uygulayın.

#### <span id="page-21-0"></span>3.1.1 Kendi Grafiğini Kendin Yap

LAT<sub>EX</sub>'i kullanarak kendi şekillerinizi bile kendiniz çizebilirsiniz (bkz. Şekil [3.3](#page-22-0) ve Şekil [3.4](#page-22-1) ). Sizler için çok gerekli olmasa bile yeri ve zamanı geldiğinde kullanabilmeniz için aşağıda bir örnek gösterilmiştir. Lütfen kaynak tex dosyası içine bakınız.

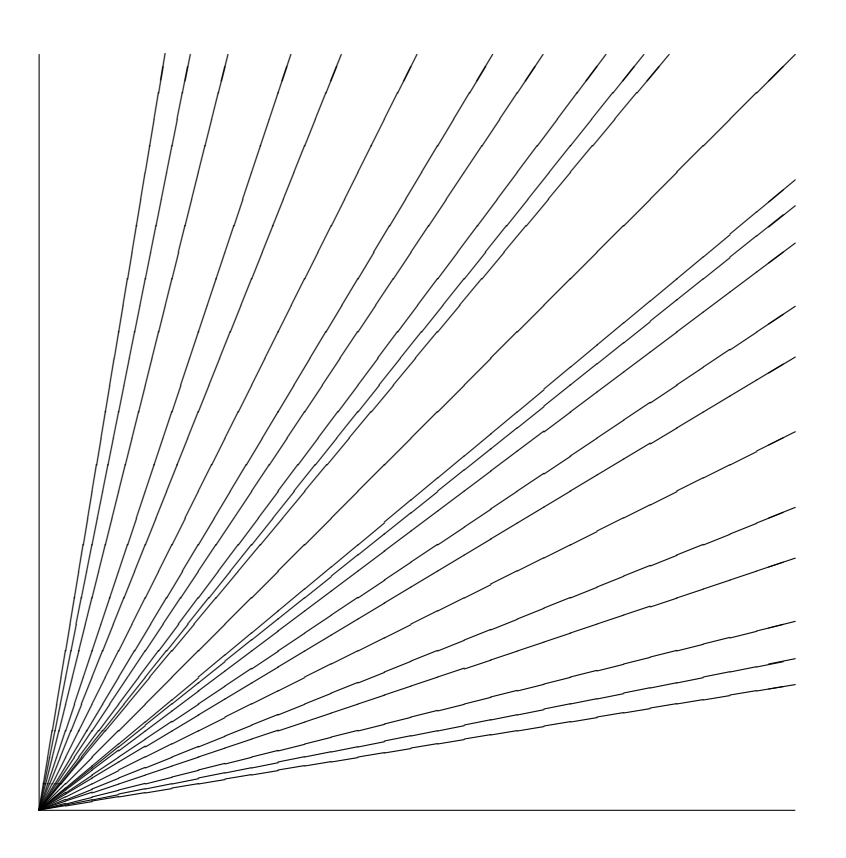

<span id="page-22-0"></span>Şekil 3.3.: Yukarıdaki şekil tamamen IATEXiçinde kendi komutları kullanılarak yapılmıştır.

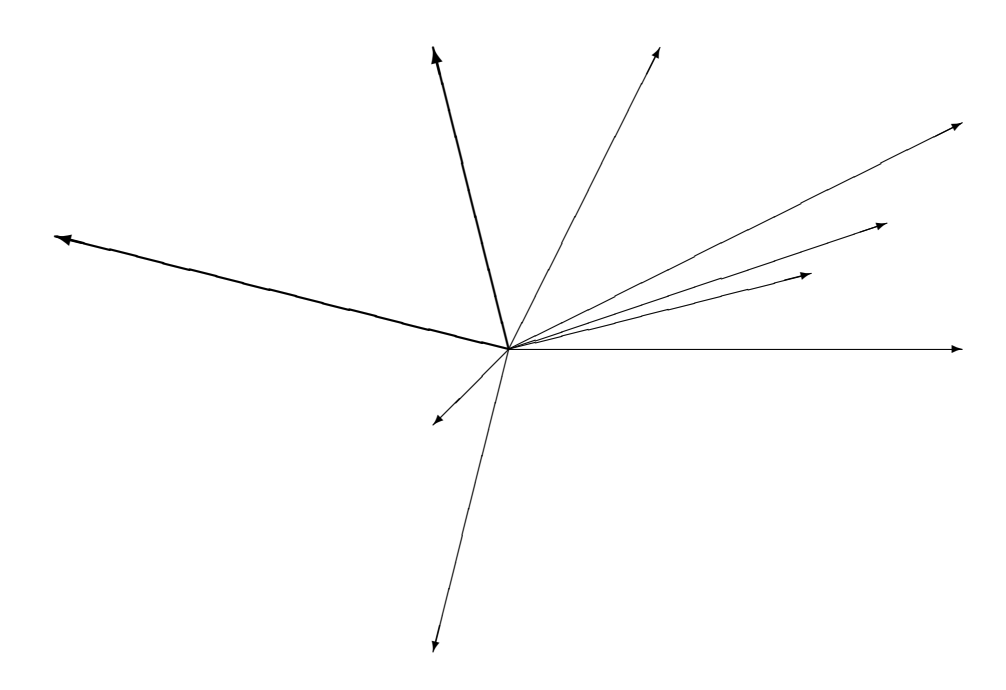

<span id="page-22-1"></span> ${\bf Sekil}$ 3.4.: Yukarıdaki şekil tamamen IATEXiçinde kendi komutları kullanılarak yapılmıştır.

Bir sonraki örnekte ise, hem şekil hem de formüllerin bir arada bulunduğu ve tamamen IATEXkaynak dosya içinde yazılmış örnekler göreceksiniz. Görüntü

| Salma Cizgisi    | Dalgaboyu $(A)$ | Aralık $(A)$                  | Ağırlık |
|------------------|-----------------|-------------------------------|---------|
| H $\alpha$       | 6565.22         | $6265.22 < \lambda < 6865.22$ | %75     |
| O <sub>III</sub> | 5008.22         | $4968.22 < \lambda < 5048.22$ | %100    |
| $H\beta$         | 4862.66         | $4822.66 < \lambda < 4902.66$ | %80     |
| $H \gamma$       | 4342.02         | $4192.02 < \lambda < 4492.02$ | %80     |
| O <sub>II</sub>  | 3729.66         | $3649.66 < \lambda < 3809.66$ | %100    |
| MgII             | 2800.26         | $2500.26 < \lambda < 3100.26$ | %90     |
| C <sub>III</sub> | 1907.3          | $1707.3 < \lambda < 2107.3$   | %90     |
| C IV             | 1546.15         | $1446.15 < \lambda < 1646.15$ | %70     |
| $Ly \alpha$      | 1216.25         | $1066.25 < \lambda < 1366.25$ | %75     |

<span id="page-23-2"></span>Çizelge 3.1: Kırmızıya kaymanın belirlenmsi için seçilen salma çizgileri. Çizgilerin merkez dalgaboyu (Å), seçilen dalgaboyu aralığı ve kırmızıya kayma belirlenilmesinde kullanılacak ağırlıkları.

olarak birbirinden ayrı gözükmelerine rağmen hepsi tek bir şekil alanında öbek olarak hazırlanmıştır.

$$
F = \sqrt{s(s-a)(s-b)(s-c)}
$$
  
\n
$$
\downarrow b
$$
  
\n
$$
B
$$
  
\n
$$
s := \frac{a+b+c}{2}
$$

<span id="page-23-1"></span>Şekil 3.5.: Yukarıdaki şekil ve formüllerin nasıl yanyana yazıldığına dikkat ediniz. Örnek olması nedeni ile tamamen LATEXiçinde kendi komutları kullanılarak yapılmıştır.

#### <span id="page-23-0"></span>3.2 Tablolar

Aşağıda örnek iki tablo gösterilmiştir. İlk örnek kısa bir tablo için verilirken, ikinci örnek uzun gözlem verileri içeren tablolar için kullanılabilir. LaTex yazımda nasıl yapıldığını görebilmek için lütfen bu dökümanın tex uzantılı kaynak dosyasına bakınız.

| JD             | 2723.4654 | i(°)        | 75                |
|----------------|-----------|-------------|-------------------|
| $p(g\ddot{u})$ | 0.365798  | $\Omega_1$  | 2.925             |
| a(AB)          | 2.66      | $\Omega_2$  | 2.869             |
| $\mathbf{q}$   | 0.457     | $V_0$       | $\qquad \qquad -$ |
| $T_1(K)$       | 6100      | $A_1 = A_2$ | 0.6               |
| $T_2(K)$       | 6221      | $g_1 = g_2$ | 0.32              |
| $r_1(pole)$    | 0.421     | $r_2(pole)$ | 0.290             |
| $r_1(side)$    | 0.448     | $r_2(side)$ | 0.305             |
| $r_1(back)$    | 0.476     | $r_2(back)$ | 0.337             |
| $T_1(K)$       | 6100      | $A_1 = A_2$ | 0.6               |
| $T_2(K)$       | 6221      | $g_1 = g_2$ | 0.32              |
| $r_1(pole)$    | 0.421     | $r_2(pole)$ | 0.290             |
| $r_1(side)$    | 0.448     | $r_2(side)$ | 0.305             |
| $r_1(back)$    | 0.476     | $r_2(back)$ | 0.337             |
| $T_1(K)$       | 6100      | $A_1 = A_2$ | 0.6               |
| $T_2(K)$       | 6221      | $g_1 = g_2$ | 0.32              |
| $r_1(pole)$    | 0.421     | $r_2(pole)$ | 0.290             |
| $r_1(side)$    | 0.448     | $r_2(side)$ | 0.305             |
| $r_1(back)$    | 0.476     | $r_2(back)$ | 0.337             |

<span id="page-24-1"></span>Cizelge 3.2: Aşağıdaki Tablo sadece örnek olsun diye verilmiştir. Bir sayfada bittiğinde diğer sayfadan devam etmektedir.

### <span id="page-24-0"></span>3.3 Denklem/Formül Yazımı

Aşağıdaki denklemlerin nasıl yazıldığını merak ediyorsanız, lütfen tex metin içine bakınız. Denklemleri nasıl yazacağınız hakkında temel bir fikriniz olacaktır. Eğer metin içinde herhangi bir denklem yazmanız gerekiyorsa,  $\ddot{\text{o}}$ rneğin  $\frac{3+a^2}{4+a^2}$  $4 + b$ şeklinde, bunu da kolaylıkla başarabilirsiniz.

Aşağıda denklem [1,](#page-25-2) [2](#page-25-3) ve [3](#page-25-4) denklemlerinin burada nasıl referans verildiğini LATEXkaynak dosyasına baktığınızda göreceksiniz.

<span id="page-25-2"></span>
$$
\int_{-\infty}^{\infty} e^{-x^2} dx = \sqrt{\pi}
$$
 (1)

<span id="page-25-3"></span>
$$
\begin{pmatrix} a \\ b+c \end{pmatrix} \text{ and } \begin{pmatrix} \frac{n^2-1}{2} \\ n+1 \end{pmatrix}
$$
 (2)

<span id="page-25-4"></span>
$$
\sqrt{1 + \sqrt{1 + \frac{1}{2}\sqrt{1 + \frac{1}{3}\sqrt{1 + \frac{1}{4}\sqrt{1 + \cdots}}}}}
$$
(3)

Eğer kimsayal bir formül ya da şekil çizmek istiyorsanız CHEMFIG paketini kullanabilirsiniz. Aşağıda basit birkaç örnek gösteriyorum.

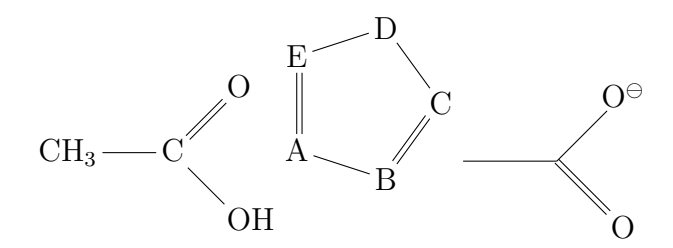

### <span id="page-25-0"></span>3.4 Kod/Yazılım Gösterimi

Günümüzde birçok tez hazırlığı sırasında bilgisayar programlama dilleri kullanılmaktadır. Böyle bir durumda aşağıdaki gibi özel bir kutu içerisinde yazılım ya da kod parçasını gösterebilirsiniz.

## <span id="page-25-1"></span>3.5 İçindekiler ve Şekiller Dizini

En kolay bölüm burasıdır. Çünkü herhangi bir düzenleme yapmanıza gerek yotur. Eğer daha önceki bölümlerde gerekenleri yaptıysanız bu bölümlerin LATEXtarafından sizin için otomatik olarak doldurulduğunu göreceksiniz. Ayrıca sayfa yapısı ile de uğraşmak zorunda değilsiniz, bu da otomatik olarak LAT<sub>E</sub>Xtarafından otomatik olarak sizler için gerçekleştirilecektir.

Girişler: D: Eğitim veri kümesi.

a: Öznitelik değerleri.

Çıkış : KararAğacı: Keşfedilen karar ağacı modeli.

Veri:  $m: \ddot{\text{O}}$ znitelik sayısı.

 $KararA\breve{g}ac\i = \{\}$ 

Temel durumları kontrol et

for  $(i = 1 \cdots m)$  do

 $a_i$  için normalleştirilmiş bilgi kazancını hesapla.

end for

En yüksek bilgi kazancını veren

Yapılan dallanma üzerinde alt kümelere

Karar ağacı üretildikten sonra budama işlemi gerçekleştir.

return KararAğacı

Algorithm 1: Ornek Algoritma ¨

# <span id="page-28-0"></span>4 KAYNAKLARIN GÖSTERİLMESİ

˙Ilgili d¨ok¨umanlarınızı hazırlarken en ¨onemli noktalardan biri de herhangi bir yerden alıntı yaptığınızda veya başka kaynakları belirtmeniz gerektiğinde, uygun bir şekilde metin içinde kaynakları gösterebilmenizdir.

Metin içinde kaynak göstermenin iki farklı yolu vardır. Aşağıdaki örnekleri incelerken nasıl kaynak gösterildiğine dikkat ediniz. Ayrıca, LATEXiçinde kaynakları nasıl belirleyeceğiniz "citep", "citet" ve "cite" komutları ile belirlenmektedir.

Metin içinde bulunan bahsi geçen kaynaklar kesinlikle KAYNAKLAR bölümünde bulunmalıdır. Aynı zamanda KAYNAKLAR bölümünde bulunan tüm kaynaklar da metin içinde uygun bir şekilde gösterilmiş olmalıdır.

KAYNAKLAR bölümünü bibitem komut dizisi ile gerçekleştirmelisiniz. Nasıl yapıldığını bu metni oluşturan tex dosyasına bakarak öğrenebilirsiniz.

Asağıdaki metin sadece örnek olması için verilmiştir. tex dosya içinde nasıl kaynak gösterimi yapıldığına dikkat edin lütfen.

Bu söylediklerimize örnek olması açısından aşağıda alıntılanmış bir metin bulacaksınız (Ekmekçi & Özeren, [2004\)](#page-32-5) bu metin içinde verilmiş olan referansların nasıl verildiğine dikkat ediniz. Örnek metin içinde kaynak gözterilmiş olan bütün metinler KAYNAKLAR bölümünde verilmiştir. Kaynakları inceleyerek makale, kitap, web sayfası veya kişisel haberleşme ile elde edilmiş herhangi bir bilginin KAYNAKLAR bölümünde nasıl yazıldığını görebilirsiniz (Özeren, 2014).

"UX Ari ( H D21242 ) sistemi tutulma göstermeyen ( i∼60°) çift çizgili tayfsal çift yıldız sistemi olup RS CVn türü çift yıldızların bir üyesidir. [Carlos](#page-32-7)  $&$  Popper [\(1971\)](#page-32-7), sitemin bileşenlerinin tayf türlerini K0 IV ve G5 V olarak belirlemişlerdir. Sistemin ilk fotometrik gözlemleri [Hall et al.](#page-32-8) [\(1975\)](#page-32-8) tarafından yayınlanmıştır. Daha sonra fotometrik gözlemleri birçok araştırıcı tarafından yapılmış olan UX Ari sisteminin en son fotometrik çalışması Aarum Ulvås  $\&$ [Henry](#page-32-9) [\(2003\)](#page-32-9) tarafından yayınlanmış 1987-2002 yılları arasındaki gözlemleri icermektedir.

# <span id="page-30-0"></span>5 TEZ HAZIRLIK, SUNUM VE TESLİM  $S\ddot{\text{U}}$ RECLERİ

Tezlerinizi belirli bir zaman diliminde mutlaka tez danışmanınıza teslim etmek zorundasınız. Ancak bu ¨onemli ana kadar kesinlikle yapmanız gereken süreçler vardır.

### <span id="page-30-1"></span>5.1 Hazırlık

Tez konunuzu çalışırken mutlaka araştırmayı çok iyi yapmalı, gerekli bilgi ve belgeleri sistematik bir şekilde toplamalı, hemen her aşamada tez danışmanınıza danışmanız gereklidir. Unutmayınız, tez danışmanınız sizin yapmanız gereken araştırmayı yapmak ile değil, ancak sizi doğru bir şekilde yönlendirmek ile yükümlüdür. Belirlediğiniz tez konusu ile ilgili tüm gerekli ara¸stırmayı bizzat siz yapmalısınız.

Tez teslim tarihinden önceki son bir ay içinde genel olarak tüm yazımı bitirmiş ve tezin yazım, yöntem, mantık, içerik v.s. hatalarını denetleyebilmesi için sürekli olarak tez danışmanınıza kendisinin uygun olduğu zaman dilimlerinde götürmüş ve üzerinde çalışmış olmalısınız.

#### <span id="page-30-2"></span>5.2 Tezin bolum baskanligina teslimi

Tezlerinizi tam zamanında teslim edebilmeniz icin bitirme tezi çalışmanızın, ilgili dönemin ders bitiş tarihinden bir ay öncesinde tamamlanmis olması gerekmektedir.

Tezlerinizi derslerin bittiği son gün Bölüm Baskanligina teslim etmelisiniz. Teziniz Bölüm Baskanligi tarafından diğer juri üyelerine dağıtılacak ve tez jürisi zamanına kadar degerlendirmeleri istenecektir. Juri üyelerinin gerekli incelemeyi yapabilmesi için kendilerinin bu zamana ihtiyacı vardır.

### <span id="page-31-0"></span>5.3 Tez savunması

Tez savunmanız Juri üyeleri önünde ve herkese açık, tüm tez ögrencilerinin katılmaları zorunludur. Tez savunmanızı yaparken, kullanacağınız POWER POINT (veya benzeri) sunumunuzu hazırlarken, sunumlarınızda mümkün olduğu kadar az metin, çok görsel slayt kullanmanızı tavsiye edilir.

Tez savunmanızı en fazla 10 dk sunum, 5 dk da soru cevap ¸seklinde yapacak şekilde hazırlayınız. Juri gerekli görürse size daha fazla zaman verecektir.

### <span id="page-31-1"></span>5.4 Tezin teslimi

Jurinin istedigi düzeltmeleri yaptiktan sonra mutlaka danismaniniza kontrol ettirmeli, onay aldiktan sonra imza sayfasini imzalatarak tez iç kapaginin hemen ardina yerlestirerek cilte götürmelisiniz. Bölüm Baskanligi'na imzalanmis ve ciltlenmis tezlerden 1 adet teslim etmek yeterlidir.

Hepinize başarılar dileriz.

## <span id="page-32-1"></span><span id="page-32-0"></span>6 KAYNAKLAR

<span id="page-32-9"></span>Aarum Ulvås, V. & Henry, G. W. 2003, A&A, 402, 1033

- <span id="page-32-7"></span>Carlos, R. C. & Popper, D. M. 1971, PASP, 83, 504
- <span id="page-32-5"></span>Ekmekçi, F. & Özeren, F. F. 2004, UAKXIV, 2004, 1991, editörler: F.F. Özeren ve İ. Küçük
- <span id="page-32-8"></span>Hall, D. S., Montle, E., & Atkins, H. L. 1975, Acta Astron., 25, 125
- <span id="page-32-2"></span>Oetiker, T., Partl, H., Hyna, I., & Schlegl, E. 2006, Ince bir LATEX Elkitabı (Bekir KARAOĞLU)
- <span id="page-32-4"></span>TAD. 2010, Türk Astronomi Derneği, <http://www.tad.org.tr/>, erişim: 2022-06-30
- <span id="page-32-3"></span>Wikibooks. 2020, LaTeX, [http://en.wikibooks.org/wiki/Category:](http://en.wikibooks.org/wiki/Category:LaTeX) [LaTeX](http://en.wikibooks.org/wiki/Category:LaTeX), erişim: 2022-06-30
- <span id="page-32-6"></span>Ozeren, F. F. 2014, Bilgisayar I Ders notları ¨

### ÖZGEÇMİŞ

#### Kişisel Bilgileri

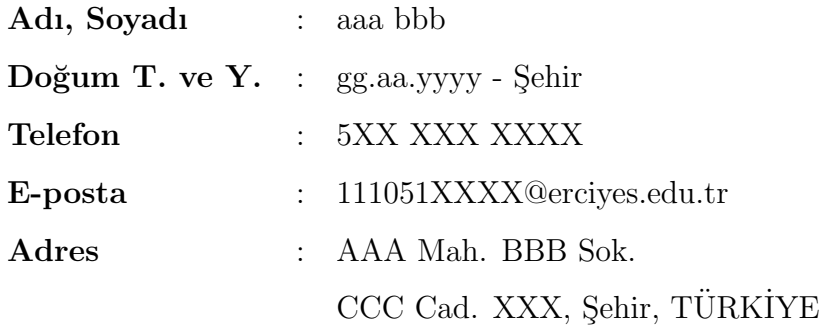

### Öğrenim Durumu

- 2014-2018 : ................ Lisesi
- 2018- ... : Erciyes Üniversitesi Astronomi ve Uzay Bilimleri Bölümü

#### Bilgisayar Bilgisi

- M.S. Windows, Linux ˙I¸sletim Sistemleri
- Fortan, ... Programlama Dilleri ve M.S. ve O.O Office Yazılımları
- Iraf/Midas ve IDL Astronomi Görüntü İndirgeme/İşleme Yazılımları

#### Yabancı Dil

• 2009-ÜDS Sonbahar Dönemi Yabancı Dil Puanı 91.250

#### ˙Ilgi Alanları

• Bilim Felsefesi, ˙I¸sletim Sistemleri, D¨unya M¨uzikleri, Manga/Anime, Tarih, Ekonomi-politik